#### Anthony Williams

Just Software Solutions Ltd <http://www.justsoftwaresolutions.co.uk>

<span id="page-0-0"></span>3rd September 2015

User Interfaces are widely considered to be one of the hardest aspects of software to develop with TDD.

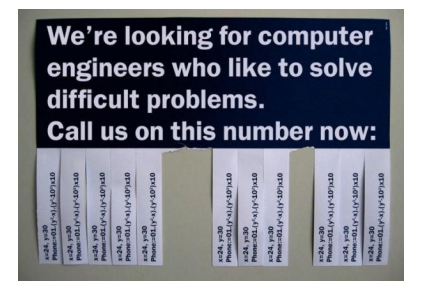

Anthony Williams Just Software Solutions Ltd <http://www.justsoftwaresolutions.co.uk>

### *If it hurts, do it more often!*

Anthony Williams Just Software Solutions Ltd <http://www.justsoftwaresolutions.co.uk>

## • What does it mean to Test-Drive a UI?

Anthony Williams Just Software Solutions Ltd <http://www.justsoftwaresolutions.co.uk>

## What does it mean to Test-Drive a UI? • Why is it considered to be hard?

Anthony Williams Just Software Solutions Ltd <http://www.justsoftwaresolutions.co.uk>

- What does it mean to Test-Drive a UI?
- Why is it considered to be hard?
- How can we do it?

# What does it mean to Test-Drive a User Interface?

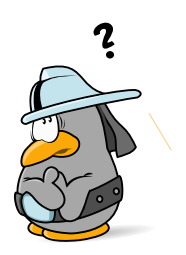

## What does it mean to Test-Drive a User Interface?

- **1** Write a test for the user interface
- Add the necessary code and UI features to make it pass
- **3** Refactor
- <sup>4</sup> Go to step 1

Anthony Williams Just Software Solutions Ltd <http://www.justsoftwaresolutions.co.uk>

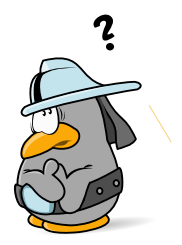

### • People don't know how to write UI tests

Anthony Williams Just Software Solutions Ltd <http://www.justsoftwaresolutions.co.uk>

• People don't know how to write UI tests • Frameworks that don't support testing

Anthony Williams Just Software Solutions Ltd <http://www.justsoftwaresolutions.co.uk>

- People don't know how to write UI tests
- Frameworks that don't support testing
- Code that doesn't support testing

- People don't know how to write UI tests
- Frameworks that don't support testing
- Code that doesn't support testing
- Tests written after the code

- People don't know how to write UI tests
- Frameworks that don't support testing
- Code that doesn't support testing
- Tests written after the code
- It's an unfamiliar way of working

## Aside: Seams

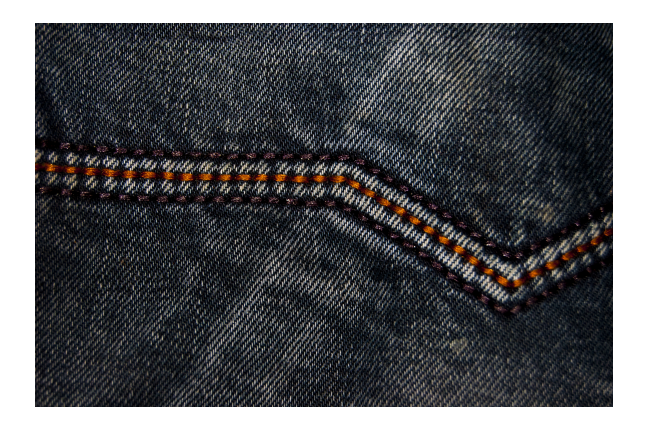

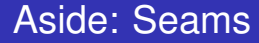

#### Michael Feathers defines a seam as:

## *. . . a place where you can alter behaviour in your program without editing in that place.*

Anthony Williams Just Software Solutions Ltd <http://www.justsoftwaresolutions.co.uk>

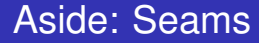

## Seams allow us to separate the code under test from the rest of the system.

Anthony Williams Just Software Solutions Ltd <http://www.justsoftwaresolutions.co.uk>

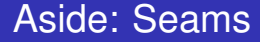

Typical Seams:

- Callbacks
- Virtual Functions
- Interfaces

Anthony Williams Just Software Solutions Ltd <http://www.justsoftwaresolutions.co.uk>

# How can we Test-Drive User Interfaces?

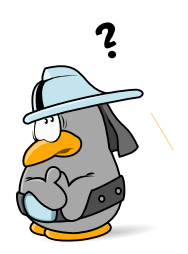

How can we Test-Drive User Interfaces?

## TDD works best when the tests are in the same language as the code under test.

Anthony Williams Just Software Solutions Ltd <http://www.justsoftwaresolutions.co.uk>

How can we Test-Drive User Interfaces?

TDD works best when the tests are in the same language as the code under test.

#### **This is the easiest way to get a seam in the right place.**

Anthony Williams Just Software Solutions Ltd <http://www.justsoftwaresolutions.co.uk>

## Test-Driving User Interfaces is easiest when the framework supports you.

Anthony Williams Just Software Solutions Ltd <http://www.justsoftwaresolutions.co.uk>

Test-Driving User Interfaces is easiest when the framework supports you. JavaScript frameworks often allow you to trigger events in code.

Test-Driving User Interfaces is easiest when the framework supports you.

JavaScript frameworks often allow you to trigger events in code.

Desktop frameworks often don't.

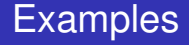

## Two examples:

- JavaScript/JQuery
- C<sub>++</sub>/MFC for Windows

Anthony Williams Just Software Solutions Ltd <http://www.justsoftwaresolutions.co.uk>

# JavaScript Example

## Suppose we have a web-app with an AJAX-based search box.

The user enters a search term and clicks "search", and the app does a background search and displays the results.

Anthony Williams Just Software Solutions Ltd <http://www.justsoftwaresolutions.co.uk>

## JavaScript Example: Mockup

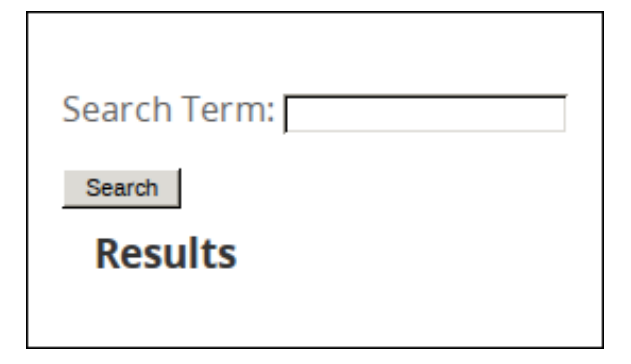

Anthony Williams Just Software Solutions Ltd <http://www.justsoftwaresolutions.co.uk>

JavaScript Example: Important Points

## 1 Ignore styling for now: **we're not testing the CSS**.

Anthony Williams Just Software Solutions Ltd <http://www.justsoftwaresolutions.co.uk>

- 1 Ignore styling for now: **we're not testing the CSS**.
- We need to create the HTML fragment in our test.

Anthony Williams Just Software Solutions Ltd <http://www.justsoftwaresolutions.co.uk>

- 1 Ignore styling for now: **we're not testing the CSS**.
- We need to create the HTML fragment in our test.
- We need to trap the AJAX call: we're testing the UI, not the backend.

Anthony Williams Just Software Solutions Ltd <http://www.justsoftwaresolutions.co.uk>

### JavaScript Example: First test

```
function test_edit_box_exists(){
 var body=$('body');
 body.empty();
 body.append(
    load html from file('fragments/search form.html'));
 var edit box=body.find('form input.search-term');
  if(edit_box.length!=1){
    alert('There are '+edit_box.length+
      ' edit boxes, instead of 1');
    return false;
  }
 return true;
}
```
JavaScript Example: First test

Make it pass:

fragments/search\_form.html:

```
<form>
<input class="search-term" type="text">
\langle/form>
```
Anthony Williams Just Software Solutions Ltd <http://www.justsoftwaresolutions.co.uk>

### JavaScript Example: Driver page

```
<h+ml><script type="text/javascript"
  src="http://code.jquery.com/jquery-1.11.1.min.js">
</script>
<script type="text/javascript" src="app.js"></script>
<script type="text/javascript">
    function test edit box exists(){ ... }
    $(document).ready(function(){
        if(test_edit_box_exists()){
            alert("Success");
        });
</script>
\langle/html>
```
#### JavaScript Example: First AJAX test

```
function test_search_sends_ajax(){
 var form=load_search_form(); var posted_ajax=[];
 var dummy_ajax=function(url,data,handler){
    posted_ajax.push({url:url,data:data,handler:handler});
  }
  setup search form(form,dummy ajax);
 form.attr('action','#');
 form.find(input.search-term').val("red widgets");
  form.find('button.search').click();
  if((posted_ajax.length!=1) ||
    (posted ajax[0].url!='/search') |
    (posted_ajax[0].data.term!='red widgets')){
    alert('No/Wrong AJAX request posted'); return false;
  }
  return true;
}
```
JavaScript Example: Framework support

Simulating the click is easy:

#### form.find('button.search').click();

## We don't need to know how the click event is attached to the button.

Anthony Williams Just Software Solutions Ltd <http://www.justsoftwaresolutions.co.uk>

## JavaScript Example: First AJAX test

## Make it pass:

app.js:

```
function setup_search_form(form,ajax){
  form.find('button.search').click(function(){
    ajax(
      '/search',
      {term:form.find('input.search_term').val()},
      function(){});
    return false;
 });
}
```

```
function test_results_go_in_div(){
 var form=load_search_form(); var posted_ajax=[];
 var dummy_ajax=function(url,data,handler){
    posted_ajax.push({url:url,data:data,handler:handler});
  }
  setup search form(form,dummy ajax);
  form.attr('action','#');
  form.find(input.search-term').val("red widgets");
  form.find('button.search').click();
  ...
```

```
...
var result_data={
  results:[
  "red spinning widgets",
  "fast red widgets",
  "big red widgets"
  ]
};
test data.posted ajax[0].handler(result data);
...
```
Anthony Williams Just Software Solutions Ltd <http://www.justsoftwaresolutions.co.uk>

```
...
var result div=form.find('.results');
if((result_div.children().length!=1) ||
   (result_div.find('ul').length!=1) ||
   (result div.find('ul li').length!=3)) {
   alert ('Results should have a list with one row per
   return false;
}
...
```
}

```
function setup_search_form(form,ajax){
 var results_field=form.find('.results');
 var handle_results=function(data){
    var result list=$('<ul></ul>');
    for(var i=0;i<data.results.length;++i){ \dots }
    results field.append(result list);
  };
 form.find('button.search').click(function(){
    ajax(
      '/search',
      {term:form.find('input.search_term').val()},
      handle results);
    return false;
 });
}
```

```
function jquery ajax(url,data,handler,failure handler){
  $.post(url,data,handler).fail(function(xhr){
    if(failure_handler){
      failure_handler(
        xhr.status,xhr.statusText,xhr.responseText);
    }
  });
}
```
# C++ Example

## C++ Example: Search Dialog Mockup

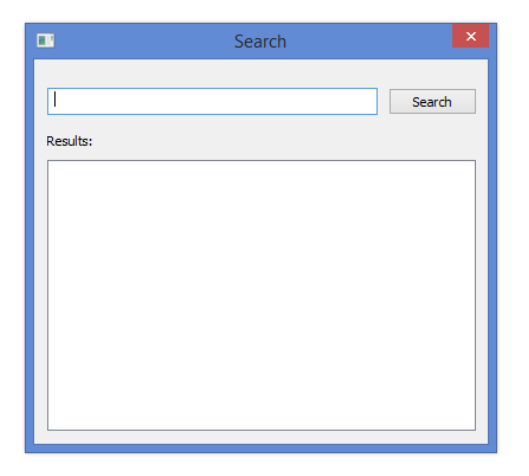

Anthony Williams Just Software Solutions Ltd <http://www.justsoftwaresolutions.co.uk>

## C++ Example: A test

void test search request sent on click(){ DummySearchServer server; SearchUI display(non owning shared ptr(&server)); display.create(); simulateUserTextEntry( display,IDC\_SEARCH\_BOX,"red widgets"); simulateUserClick(display, IDC\_SEARCH\_BUTTON); assert(server.requests.size()==1); assert(server.requests[0].searchTerm=="red widgets"); }

## C++ Example: the class definition

```
class SearchServer;
```

```
class SearchUI: public CDialog{
  shared_ptr<SearchServer> server;
public:
  SearchUI(shared_ptr<SearchServer> server_);
  void create();
protected:
  void OnSearchButtonClicked();
  DECLARE_MESSAGE_MAP();
};
```

```
void SearchUI::OnSearchButtonClicked(){
  CString s;
  GetDlgItemText(IDC_SEARCH_BOX,s);
  server->search(s);
}
```
BEGIN\_MESSAGE\_MAP(SearchUI,CDialog) ON COMMAND(IDC SEARCH BUTTON, OnSearchButtonClicked) END\_MESSAGE\_MAP()

Anthony Williams Just Software Solutions Ltd <http://www.justsoftwaresolutions.co.uk>

## C++ frameworks often don't make it easy to simulate user interactions

Anthony Williams Just Software Solutions Ltd <http://www.justsoftwaresolutions.co.uk>

## C++ frameworks often don't make it easy to simulate user interactions

. . . so we have to write our own support functions (simulateUserTextEntry and simulateUserClick).

Anthony Williams Just Software Solutions Ltd <http://www.justsoftwaresolutions.co.uk>

## C++ Example: test support functions

On Windows, you have a choice:

- **1** Use the UI Automation API to simulate the user interactions,
- **2** Use the SendInput API to simulate the input to the control, or
- Update the controls and send the messages that would be generated

## I prefer option 3.

## C++ Example: test support functions

```
void simulateUserTextEntry(
  CWnd& window,int controlId,CString text){
    auto control=window.GetDlgItem(controlId);
    assert(control);
    assert(getClassName(control)==WC_EDIT);
    assert(control->IsWindowEnabled());
    auto editCtrl = (CEdit*)control:
    if(text.GetLength()>editCtrl->GetLimitText())
      text=text.Left(editCtrl->GetLimitText());
    SetWindowText(editCtrl->m_hWnd, text);
    auto parent=editCtrl->GetParent(); assert(parent);
    parent->SendMessage(
      WM_COMMAND, MAKELONG(controlId, EN_CHANGE),
      (LPARAM)editCtrl->m_hWnd);
```
}

You need a support function for each type of user interaction:

- Button clicks.
- Drop-down list selection,
- Right clicks,
- Menu selection
- $\bullet$  . . .

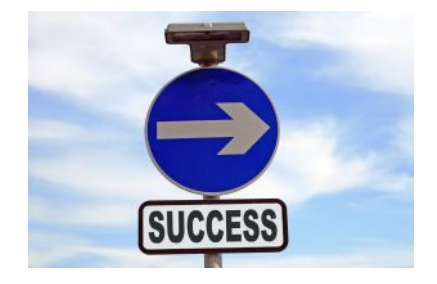

Mock out everything that isn't the focus of the test:

- Database access
- File access
- Other UI components such as message boxes

Trust the framework:

- Query controls for their data/settings
- Wrap controls that don't allow queries
- Do not test the pixels unless you're testing a graphical control

## Write a library of support functions:

- Write each function as you need it
- Use the framework where you can

- Red-green-refactor
- Baby steps Do The Simplest Thing That Could Possibly Work
- Have fun!

# Questions?

## My Book

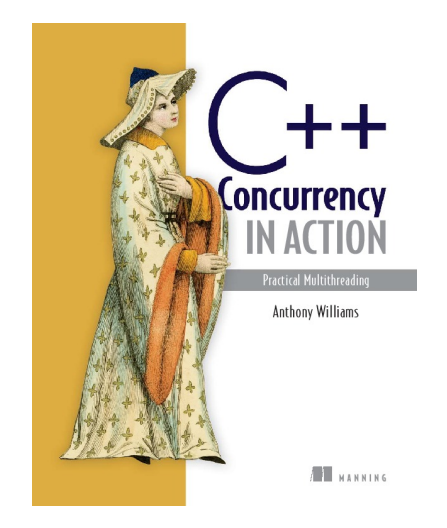

#### C++ Concurrency in Action: Practical Multithreading

<http://stdthread.com/book>

Anthony Williams Just Software Solutions Ltd <http://www.justsoftwaresolutions.co.uk>

## Picture credits

The images listed below are from the specified source, with the specified license. All other images are copyright Just Software Solutions Ltd, licensed under Creative Commons Attribution ShareAlike 4 <https://creativecommons.org/licenses/by-sa/4.0/>.

- Penguin Questioning: [https://commons.wikimedia.org/wiki/File:Penguin\\_questioning\\_by\\_mimooh.svg](https://commons.wikimedia.org/wiki/File:Penguin_questioning_by_mimooh.svg) by Mimooh, Creative Commons Attribution-Share Alike 3.0 Unported
- Seams: <https://pixabay.com/en/fabric-blue-jeans-thread-seam-676564/> by Alexei Abramov, Public Domain
- **G** Success sign: [https://commons.wikimedia.org/wiki/File:Success\\_sign.jpg](https://commons.wikimedia.org/wiki/File:Success_sign.jpg) by Keith Ramsey (RambergMediaImages), Creative Commons Attribution ShareAlike
- O Difficult Problems: <https://www.flickr.com/photos/31733144@N04/3131350666> by wakefielddavid, Creative Commons Attribution 2.0

Anthony Williams Just Software Solutions Ltd <http://www.justsoftwaresolutions.co.uk>